## 笔记本计算机概览

文档部件号: 430241-AA1

2007 年 1 月

本指南介绍笔记本计算机的硬件功能部件。

目录

#### 1 部件

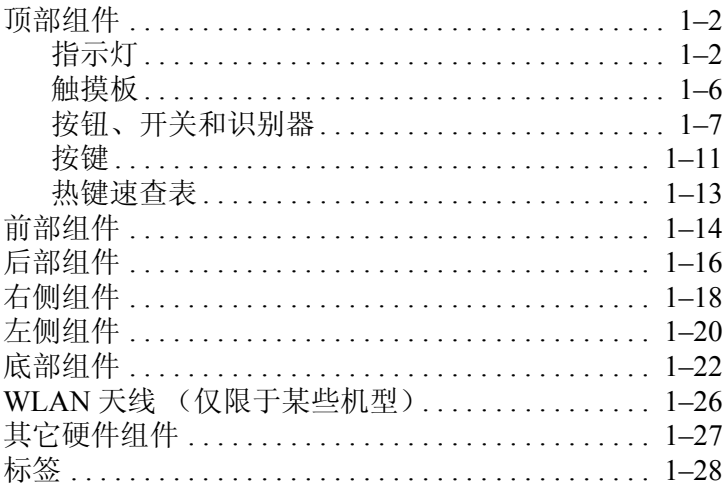

#### 2 规格

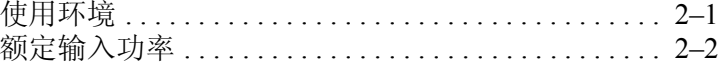

## 索引

## 部件

**1**

<span id="page-2-1"></span><span id="page-2-0"></span>本章介绍笔记本计算机的硬件功能部件。

要查看在笔记本计算机上安装的硬件的列表,请执行以下操 作:

- 1. 选择 **Start** (开始) > **Computer** (计算机) > S**ystem properties** (系统属性)。
- 2. 在左侧任务窗格中,单击 **Device Manager** (设备管理 器)。

您还可以使用 Device Manager (设备管理器)来添加硬件或 修改设备配置。

✎ 笔记本计算机附带的组件可能会因地域和机型的差异而有 所不同。本章中的插图标出了大多数型号的笔记本计算机 所附带的标准外部功能部件。

## <span id="page-3-3"></span><span id="page-3-0"></span>顶部组件

<span id="page-3-1"></span>指示灯

✎ 请参阅与您的笔记本计算机最相近的插图。

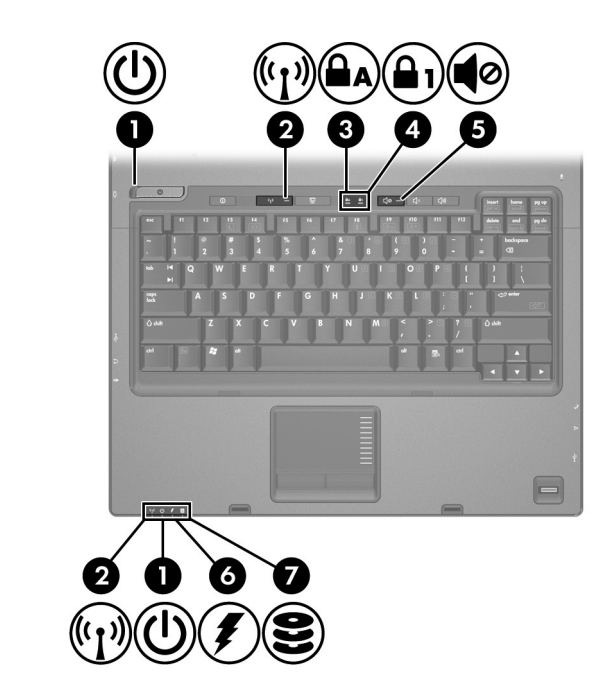

<span id="page-3-2"></span>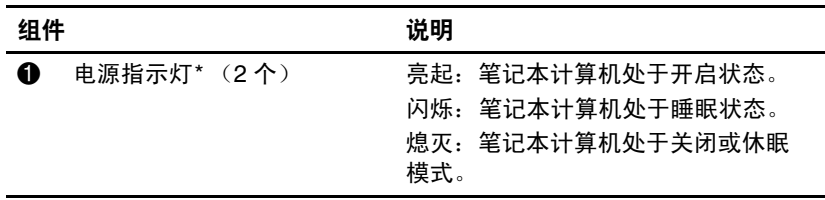

<span id="page-4-5"></span><span id="page-4-3"></span><span id="page-4-2"></span><span id="page-4-1"></span><span id="page-4-0"></span>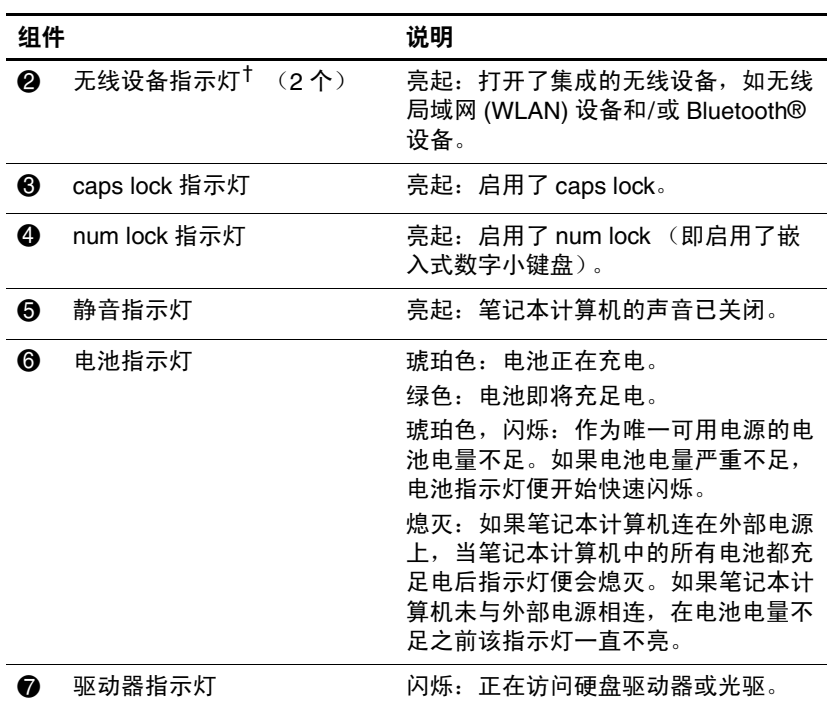

<span id="page-4-4"></span>\*2 个电源指示灯显示相同的信息。只有翻开笔记本计算机时,才能看到电源 按钮上的指示灯。无论翻开还是合上笔记本计算机,始终都可以看到笔记本 计算机正前方的电源指示灯。

† 2 个无线指示灯显示相同的信息。只有翻开笔记本计算机时,才能看到无线 设备按钮上的指示灯。无论翻开还是合上笔记本计算机,始终都可以看到笔 记本计算机正前方的无线设备指示灯。

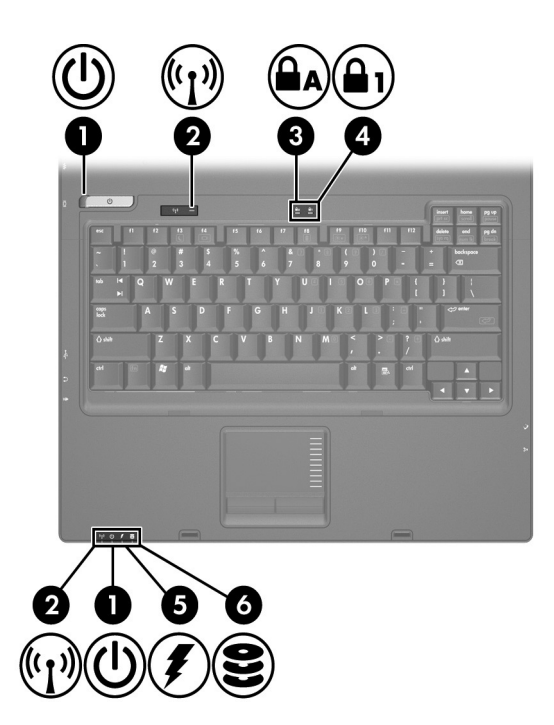

<span id="page-5-3"></span><span id="page-5-2"></span><span id="page-5-1"></span><span id="page-5-0"></span>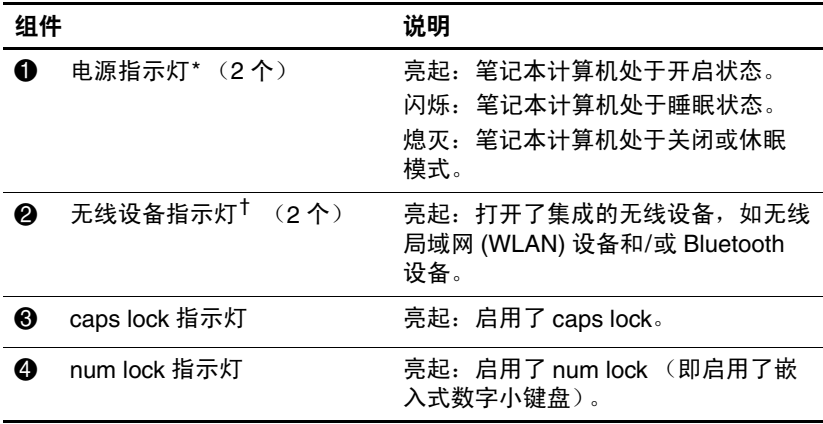

<span id="page-6-0"></span>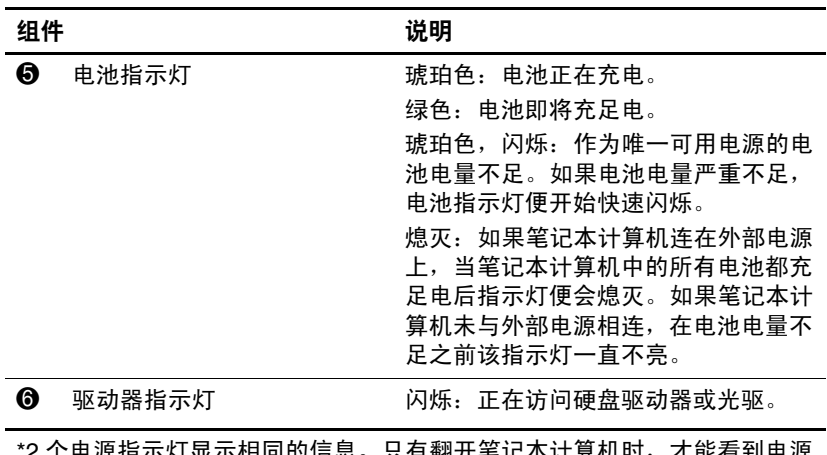

<span id="page-6-1"></span>2 1 电源指示灯 亚示相问的信息。只有翻开毛记本订算机时,才能有到电源 按钮上的指示灯。无论翻开还是合上笔记本计算机,始终都可以看到笔记本 计算机正前方的电源指示灯。

† 2 个无线指示灯显示相同的信息。只有翻开笔记本计算机时,才能看到无线 设备按钮上的指示灯。无论翻开还是合上笔记本计算机,始终都可以看到笔 记本计算机正前方的无线设备指示灯。

## <span id="page-7-0"></span>触摸板

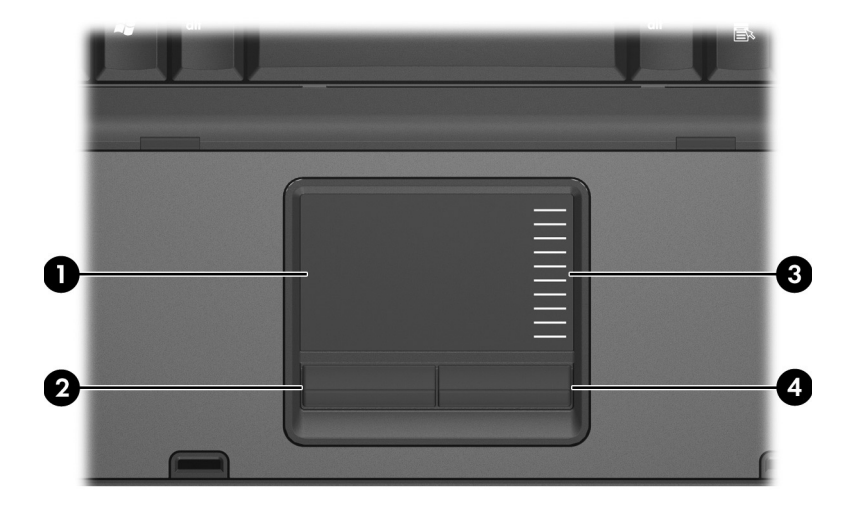

<span id="page-7-2"></span><span id="page-7-1"></span>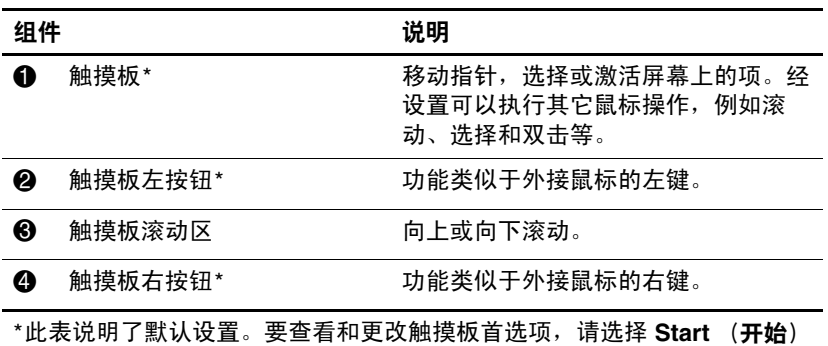

<span id="page-7-3"></span>**> Control Panel** (控制面板) **> Hardware and Sound** (硬件和声音) **> Mouse** (鼠标)。

## <span id="page-8-0"></span>按钮、开关和识别器

✎ 请参阅与您的笔记本计算机最相近的插图。

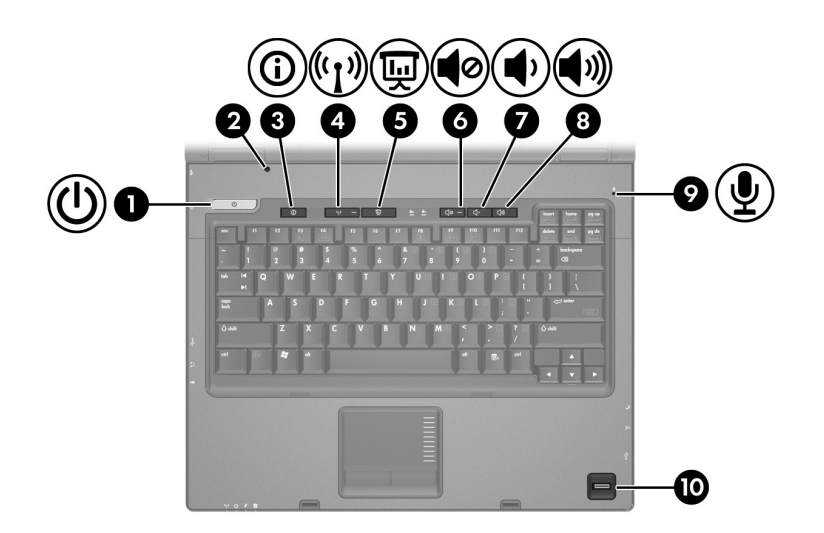

<span id="page-8-1"></span>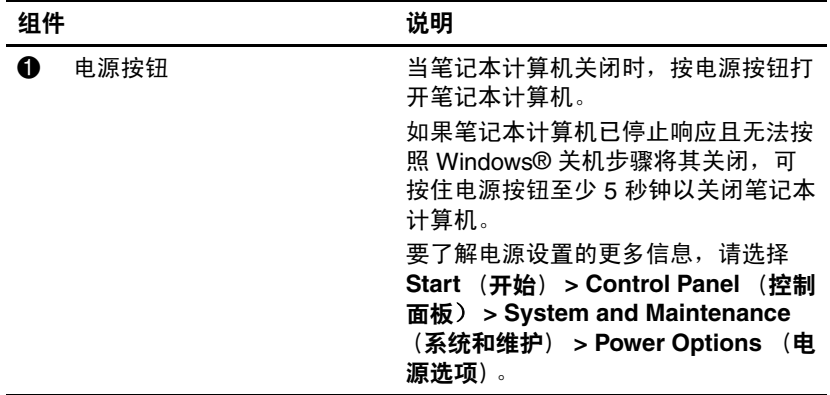

<span id="page-9-5"></span><span id="page-9-3"></span><span id="page-9-2"></span><span id="page-9-0"></span>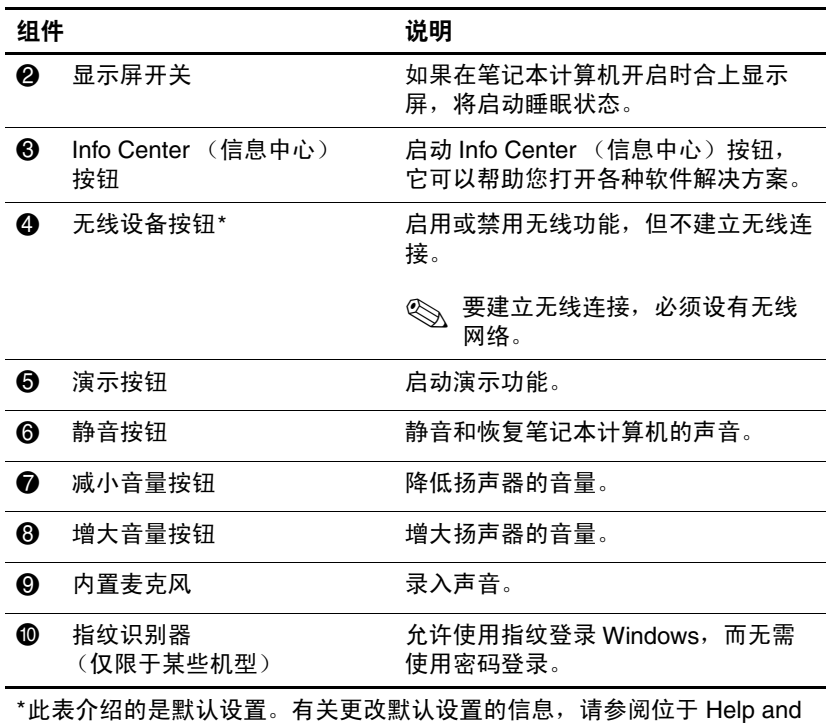

<span id="page-9-7"></span><span id="page-9-6"></span><span id="page-9-4"></span><span id="page-9-1"></span>Support (帮助和支持)的用户指南。

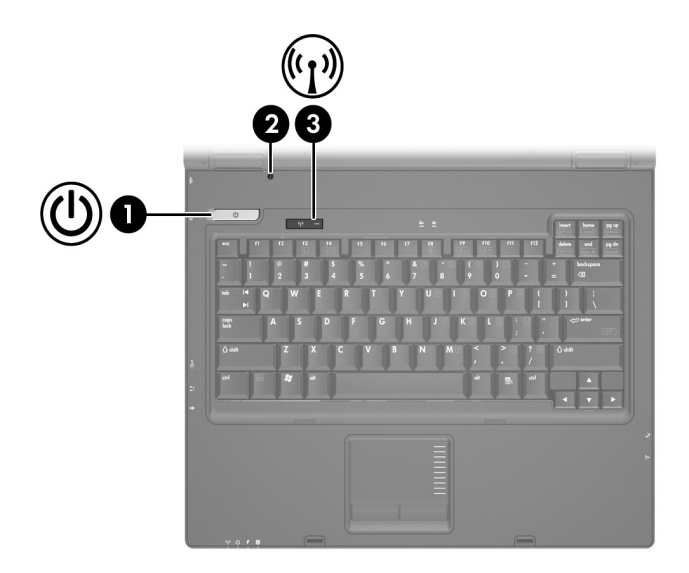

<span id="page-10-1"></span><span id="page-10-0"></span>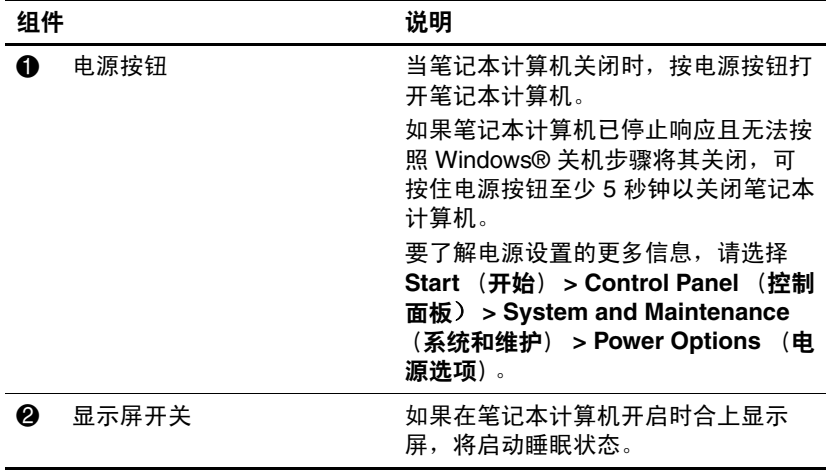

<span id="page-11-0"></span>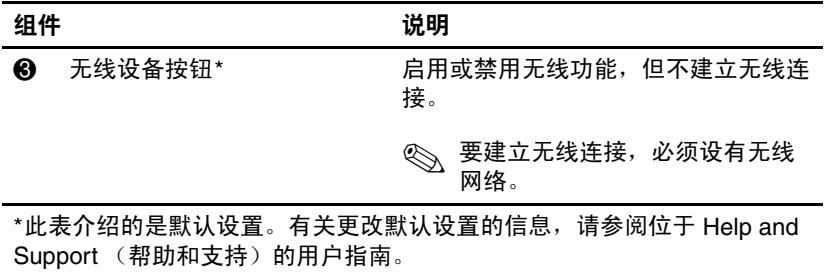

## <span id="page-12-0"></span>按键

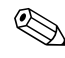

✎ 您的笔记本计算机的外观可能与本章中提供的插图稍有不 同。

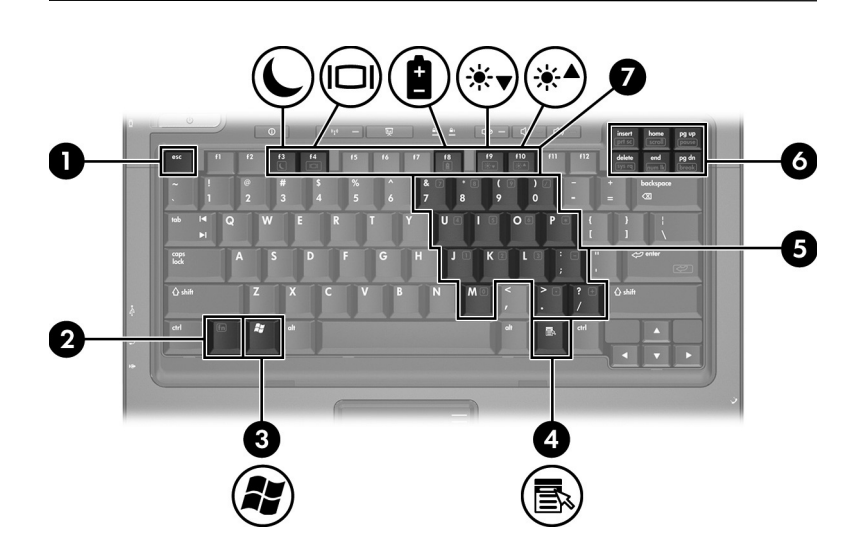

<span id="page-12-5"></span><span id="page-12-4"></span><span id="page-12-3"></span><span id="page-12-2"></span><span id="page-12-1"></span>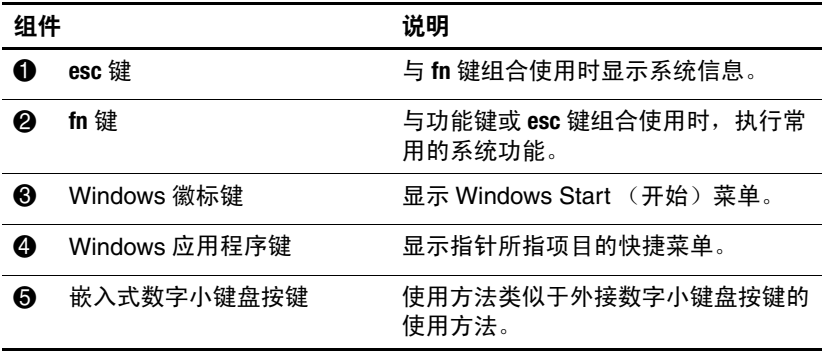

<span id="page-13-1"></span><span id="page-13-0"></span>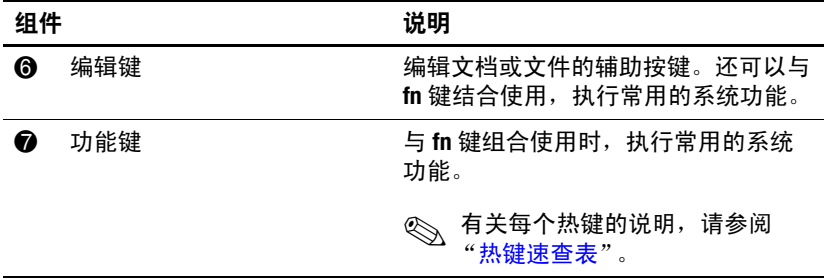

## <span id="page-14-2"></span><span id="page-14-0"></span>热键速查表

<span id="page-14-3"></span><span id="page-14-1"></span>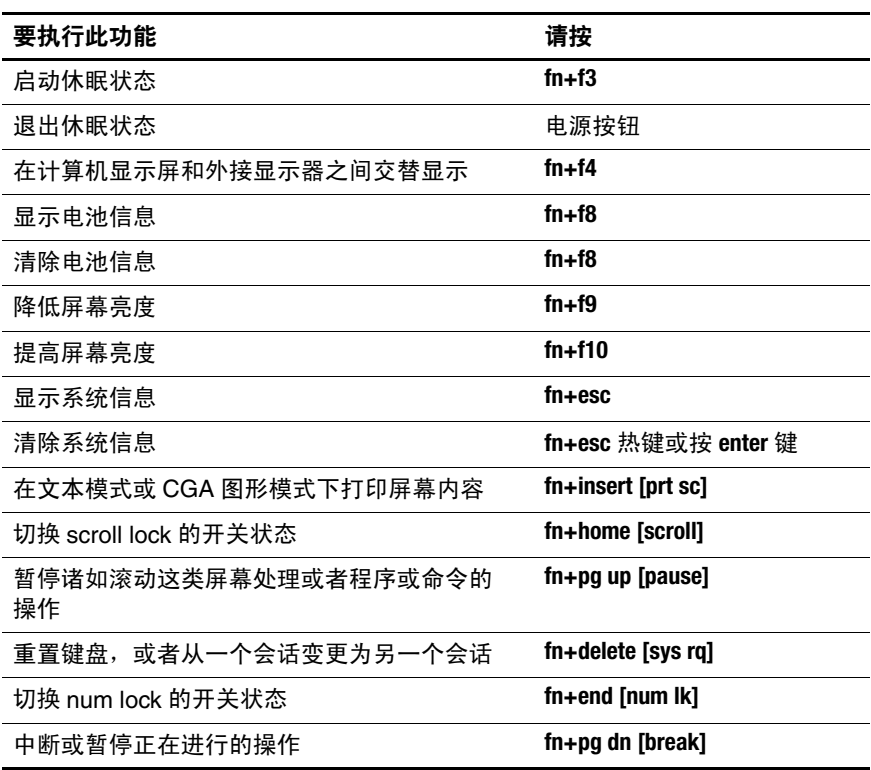

## <span id="page-15-12"></span><span id="page-15-0"></span>前部组件

✎ 请参阅与您的笔记本计算机最相近的插图。

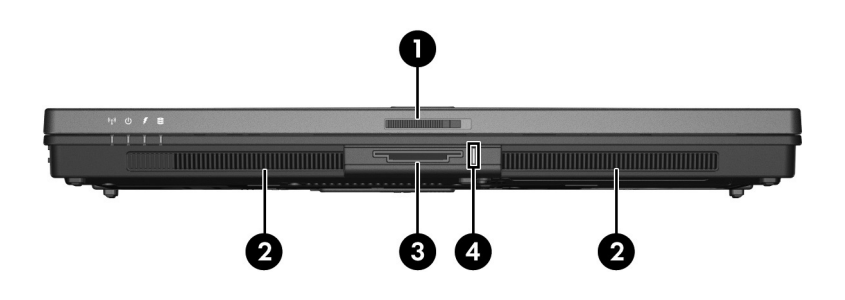

<span id="page-15-11"></span><span id="page-15-10"></span><span id="page-15-9"></span><span id="page-15-8"></span><span id="page-15-7"></span><span id="page-15-6"></span><span id="page-15-5"></span><span id="page-15-4"></span><span id="page-15-3"></span><span id="page-15-2"></span><span id="page-15-1"></span>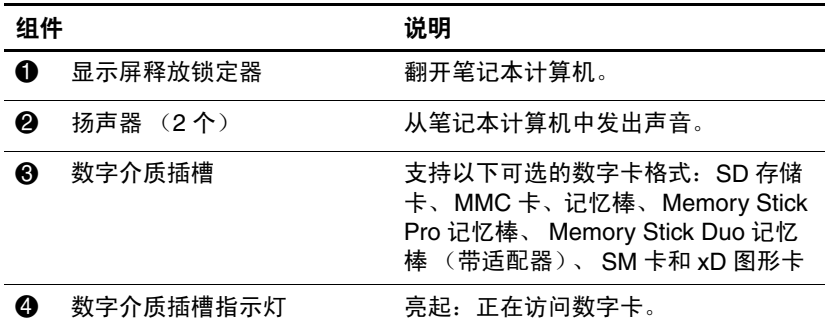

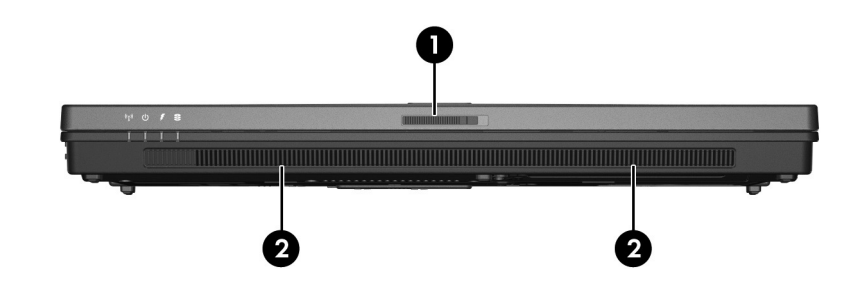

<span id="page-16-1"></span><span id="page-16-0"></span>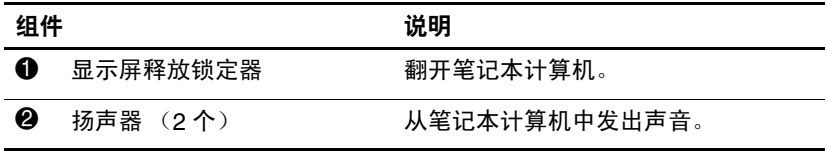

## <span id="page-17-4"></span><span id="page-17-0"></span>后部组件

✎ 请参阅与您的笔记本计算机最相近的插图。

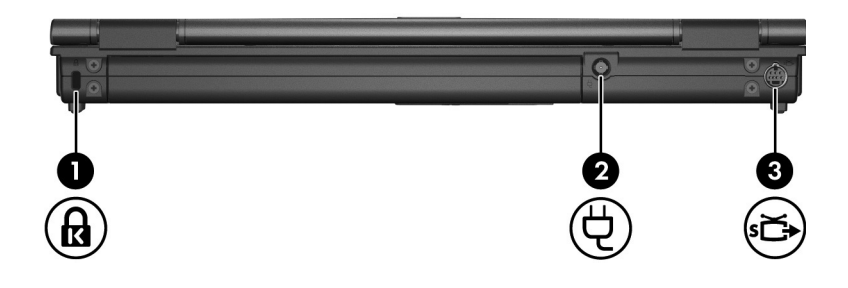

<span id="page-17-3"></span><span id="page-17-2"></span><span id="page-17-1"></span>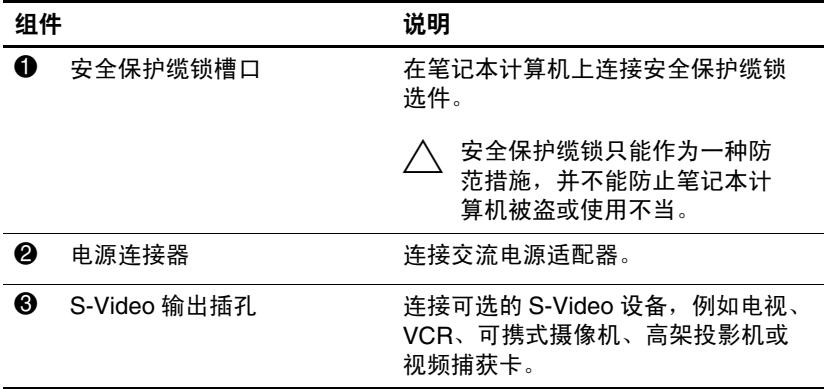

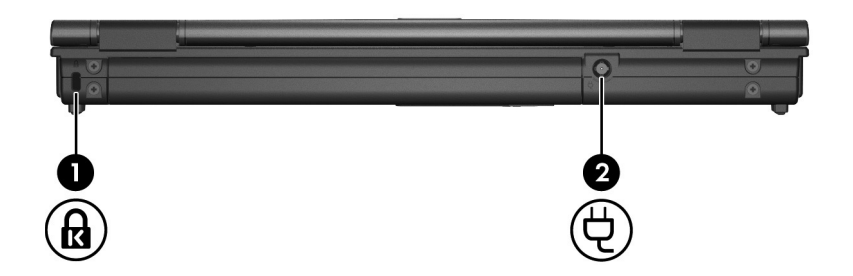

<span id="page-18-1"></span><span id="page-18-0"></span>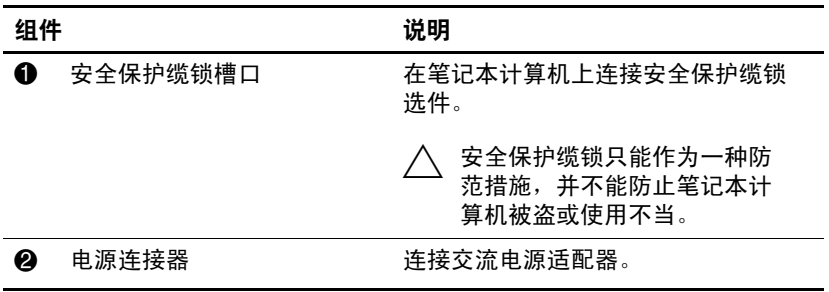

## <span id="page-19-5"></span><span id="page-19-0"></span>右侧组件

✎ 请参阅与您的笔记本计算机最相近的插图。

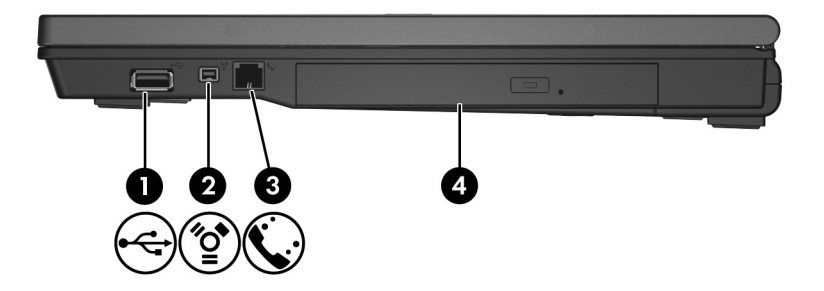

<span id="page-19-4"></span><span id="page-19-3"></span><span id="page-19-2"></span><span id="page-19-1"></span>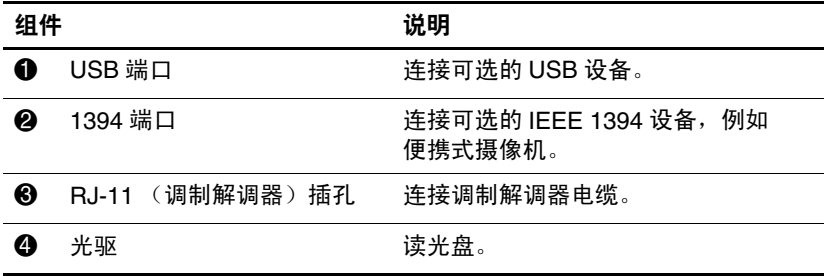

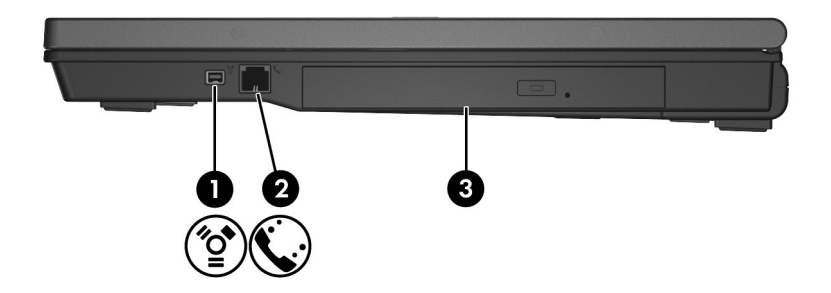

<span id="page-20-2"></span><span id="page-20-1"></span><span id="page-20-0"></span>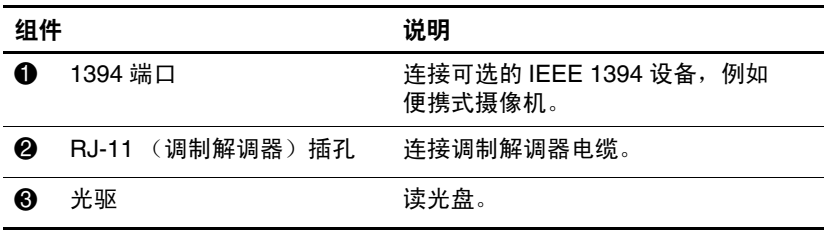

## <span id="page-21-4"></span><span id="page-21-0"></span>左侧组件

✎ 您的笔记本计算机的外观可能与本章中提供的插图稍有不 同。

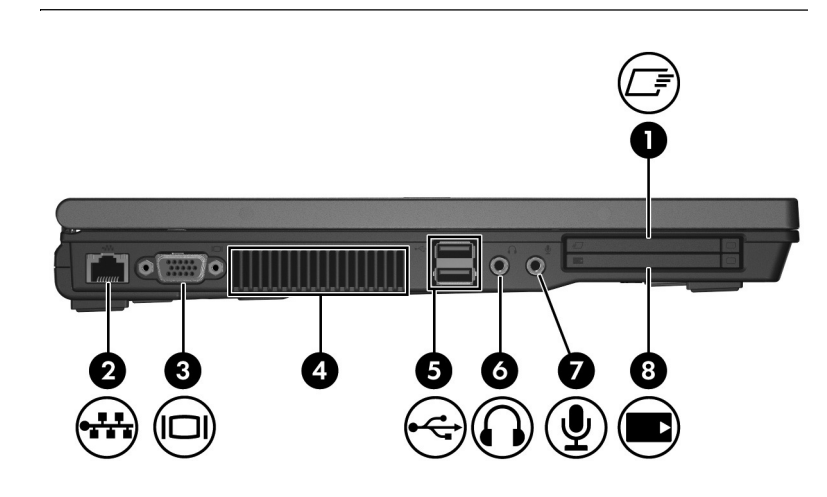

<span id="page-21-3"></span><span id="page-21-2"></span><span id="page-21-1"></span>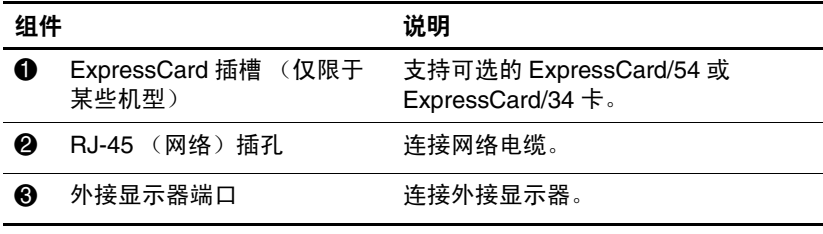

<span id="page-22-5"></span><span id="page-22-4"></span><span id="page-22-3"></span><span id="page-22-2"></span><span id="page-22-1"></span><span id="page-22-0"></span>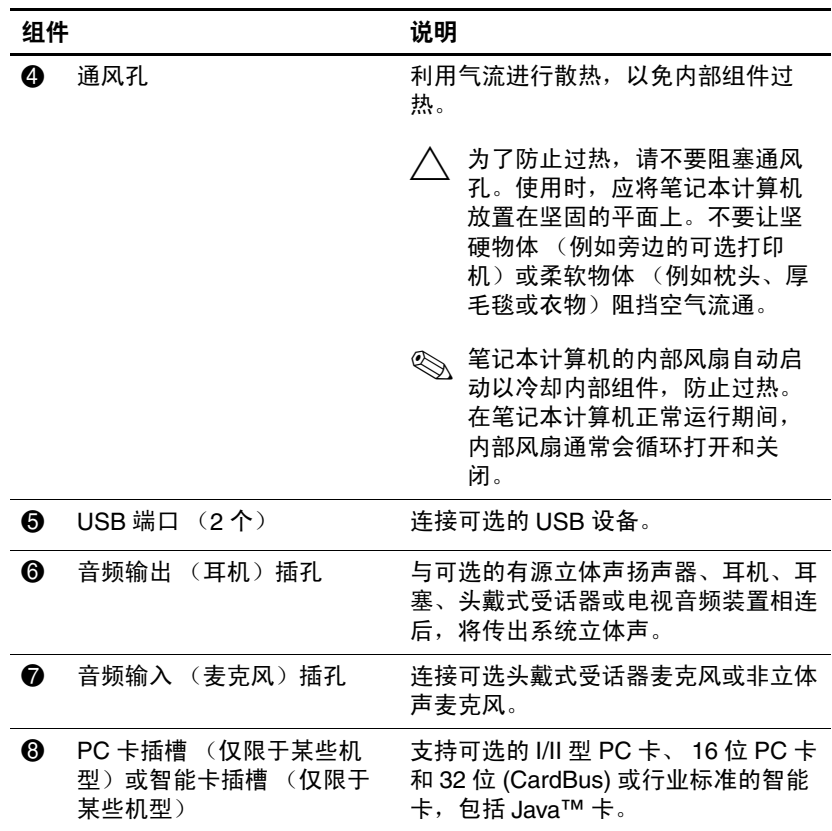

## <span id="page-23-6"></span><span id="page-23-0"></span>底部组件

✎ 请参阅与您的笔记本计算机最相近的插图。

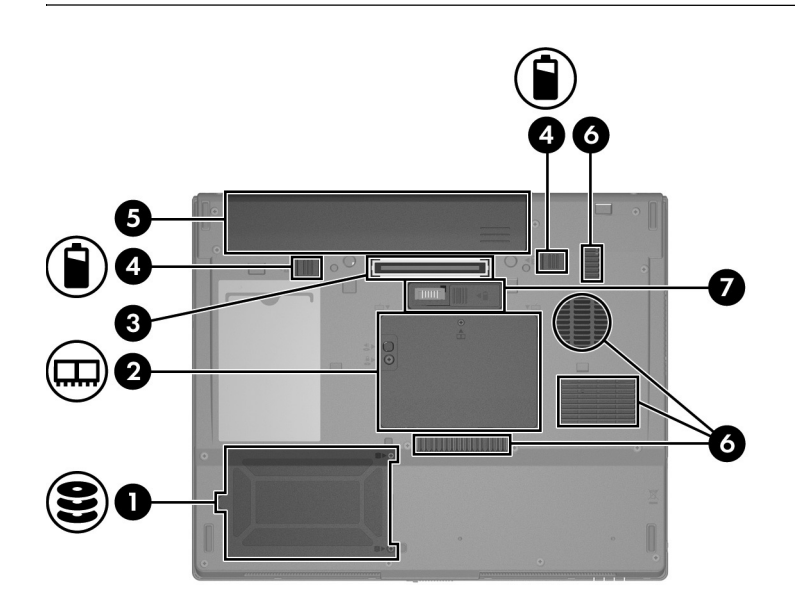

<span id="page-23-5"></span><span id="page-23-4"></span><span id="page-23-3"></span><span id="page-23-2"></span><span id="page-23-1"></span>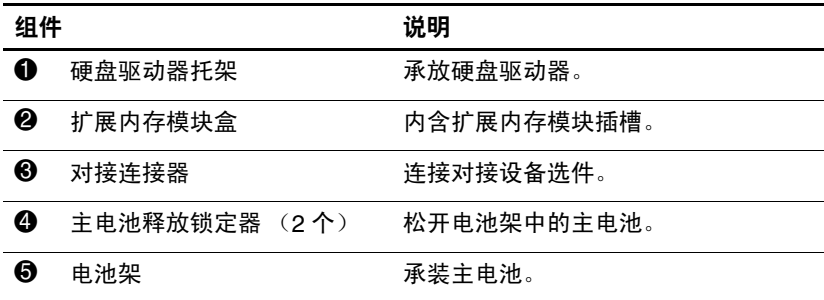

<span id="page-24-1"></span><span id="page-24-0"></span>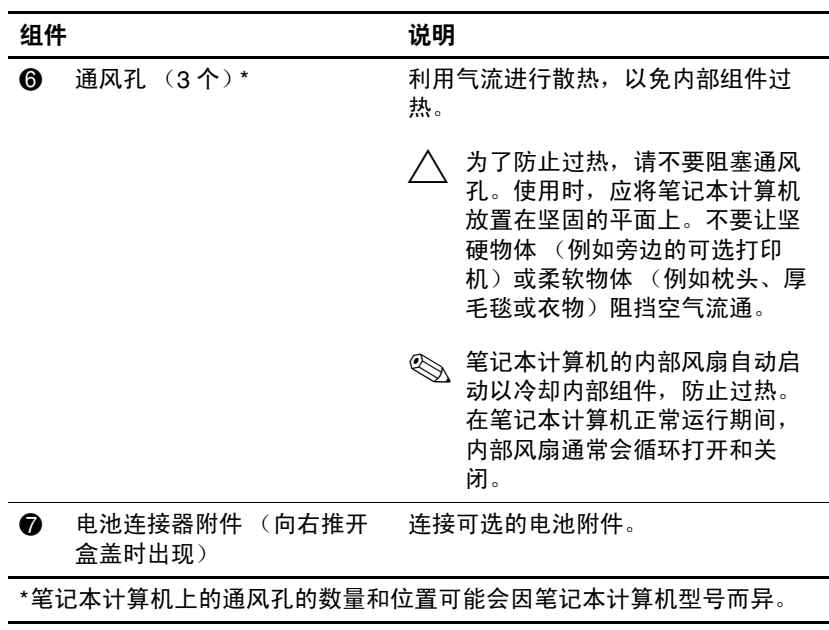

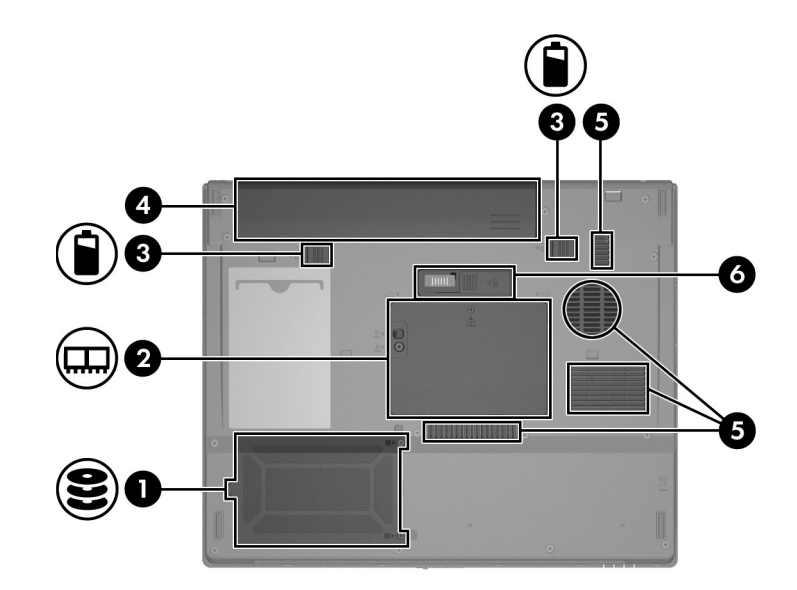

<span id="page-25-4"></span><span id="page-25-3"></span><span id="page-25-2"></span><span id="page-25-1"></span><span id="page-25-0"></span>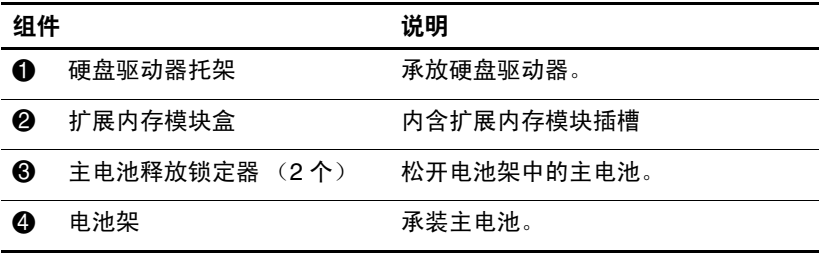

<span id="page-26-1"></span><span id="page-26-0"></span>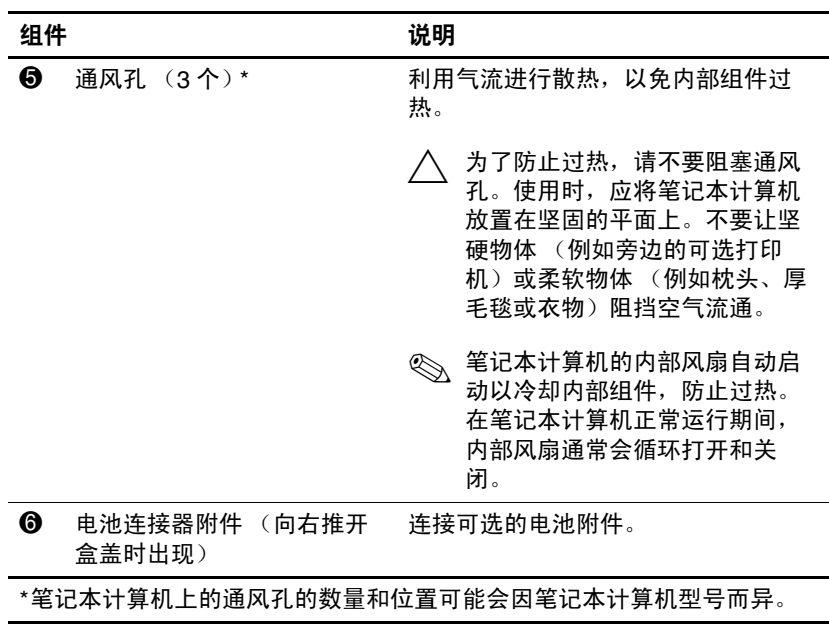

## <span id="page-27-0"></span>**WLAN** 天线 (仅限于某些机型)

<span id="page-27-1"></span>显示屏外壳内的两个无线天线通过无线局域网 (WLAN) 发送 和接收无线设备信号。从笔记本计算机的外部看不到天线。 要获得最佳的发送性能,请确保天线的附近没有障碍物。

要了解您所在国家 / 地区的无线设备管制通告,请参阅 Help and Support (帮助和支持)上《管制、安全和环保通告》 中的相关部分。

✎ 您的笔记本计算机的外观可能与本章中提供的插图稍有 不同。

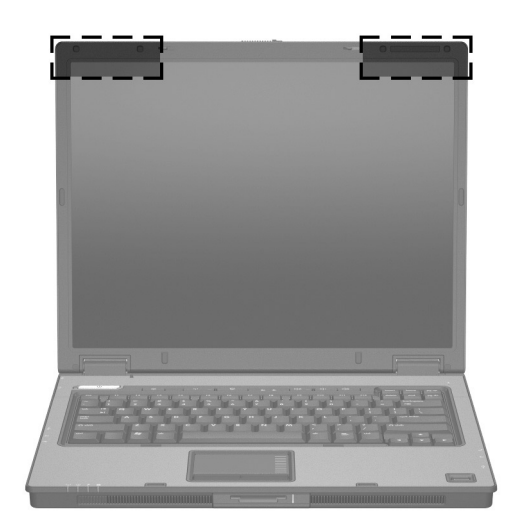

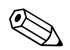

✎ 要获得最佳的发送性能,请确保天线的附近没有障碍物。

## <span id="page-28-0"></span>其它硬件组件

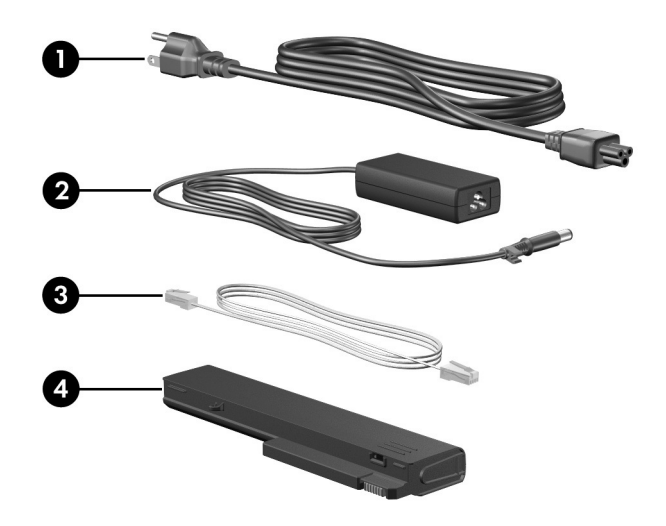

<span id="page-28-4"></span><span id="page-28-3"></span><span id="page-28-2"></span><span id="page-28-1"></span>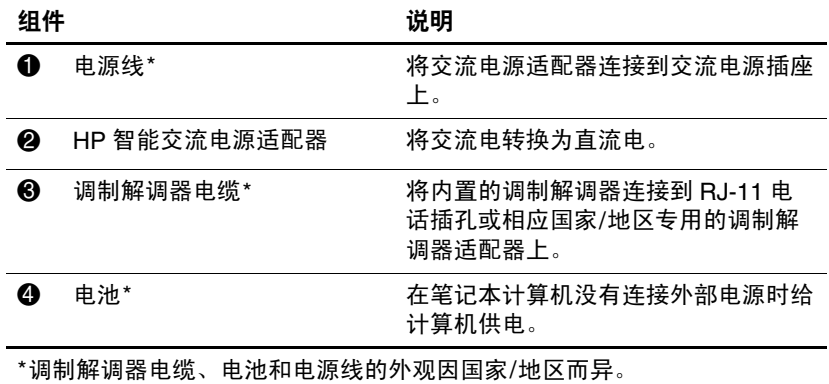

## <span id="page-29-0"></span>标签

笔记本计算机上粘贴的一些标签提供了一些排除系统故障或 携带笔记本计算机出国旅行时可能需要的信息。

- <span id="page-29-4"></span>■ 服务标记 - 包含笔记本计算机的产品品牌和系列名称、 序列号 (S/N) 和产品编号 (P/N)。当您与客户服务中心联 系时需要提供这些信息。服务标记标签粘贴在笔记本计 算机的底部。
- <span id="page-29-2"></span>■ Microsoft® 真品证书 – 包含 Windows 产品密钥。更新操 作系统或排除操作系统的故障时,可能需要产品密钥信 息。该证书贴在笔记本计算机的底部。
- <span id="page-29-7"></span><span id="page-29-5"></span>■ 管制标签 — 包含有关笔记本计算机的管制信息。管制标 签贴在笔记本计算机的底部。
- <span id="page-29-6"></span>■ 调制解调器许可标签 — 包含有关调制解调器的管制信 息,并列出了某些批准使用该调制解调器的国家/地区的 机构许可标志。出国旅行时可能需要此信息。调制解调 器许可标签贴在笔记本计算机的底部。
- <span id="page-29-3"></span><span id="page-29-1"></span>■ 无线认证标签 — 包含有关可选无线设备的信息, 以及某 些国家/地区已批准使用这些设备的许可标志。可选设备 可以是无线局域网 (WLAN) 设备或 Bluetooth® 设备。如 果您的笔记本计算机机型配有一个或多个无线设备, 则 笔记本计算机上的每个无线设备包含一个证书标签。出 国旅行时可能需要此信息。 WLAN 和 Bluetooth 无线认 证标签贴在扩展内存模块盒盖内侧。

# **2**

## 规格

<span id="page-30-3"></span><span id="page-30-1"></span><span id="page-30-0"></span>以下部分提供有关笔记本计算机的工作环境规范和功率规格 的信息。

#### <span id="page-30-2"></span>使用环境

如果您准备在极端环境下使用或运输笔记本计算机,下表中 的工作环境信息可能会对您有所帮助。

<span id="page-30-6"></span><span id="page-30-5"></span><span id="page-30-4"></span>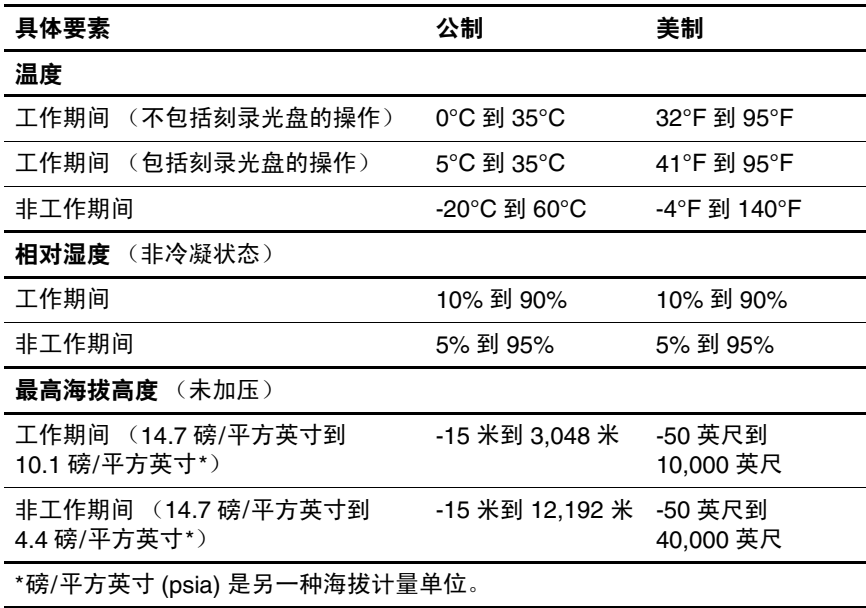

### <span id="page-31-0"></span>额定输入功率

<span id="page-31-2"></span><span id="page-31-1"></span>如果您准备携带笔记本计算机出国旅行,本节介绍的电源信 息可能会对您有所帮助。

笔记本计算机使用直流电运行,可以通过交流电源或直流电 源供电。尽管可以通过独立的直流电源为笔记本计算机供 电,但应当只使用 HP 提供或许可用于 HP 计算机的交流电 源适配器或直流电源为笔记本计算机供电。

此款笔记本计算机能够采用符合以下规范的直流电源。

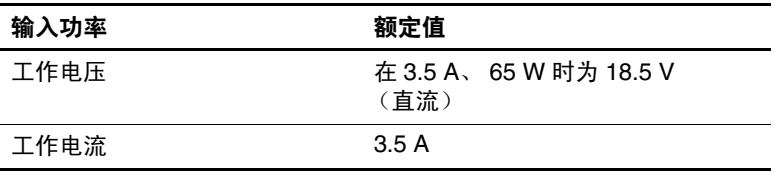

本产品的设计符合挪威 IT 电源系统的要求,相位间电压不 超过 240 V rms。

## 索引

#### <span id="page-32-0"></span>数字和字母

1394 端口 [1–18,](#page-19-1) [1–19](#page-20-0) Bluetooth 标签 [1–28](#page-29-1) caps lock 指示灯 [1–3](#page-4-0), [1–4](#page-5-0) ExpressCard 插槽 [1–20](#page-21-1) **fn** 键 [1–11](#page-12-1) HP 智能交流电源适配器, 识别 [1–27](#page-28-1) IEEE 1394 端口 [1–18](#page-19-1), [1–19](#page-20-0) Info Center (信息中心)按 钮 [1–8](#page-9-0) Memory Stick Duo 记忆棒 [1–14](#page-15-1) Memory Stick Pro 记忆棒 [1–14](#page-15-2) Microsoft 真品证书标签 [1–28](#page-29-2) MMC 卡 [1–14](#page-15-3) num lock 指示灯 [1–3](#page-4-1), [1–4](#page-5-1) PC 卡插槽 [1–21](#page-22-0) RJ-11 (调制解调器)插孔 [1–18](#page-19-2), [1–19](#page-20-1) RJ-11 (调制解调器)电缆 [1–27](#page-28-2) RJ-45 (网络) 插孔 1-20 SD 存储卡 [1–14](#page-15-4) SM  $\pm$  [1–14](#page-15-5)

S-Video 输出插孔 [1–16](#page-17-1) USB 端口, 识别 1-18, 1-21 Windows 徽标键 [1–11](#page-12-2) Windows 应用程序键 [1–11](#page-12-3) WLAN 标签 [1–28](#page-29-3) WWAN 标签 [1–28](#page-29-1) xD 图形卡 [1–14](#page-15-6)

#### **A**

安全保护缆锁槽口 [1–16,](#page-17-2) [1–17](#page-18-0) 按键 **esc** [1–11](#page-12-4) **fn** [1–11](#page-12-1) Windows 徽标 [1–11](#page-12-2) Windows 应用程序 [1–11](#page-12-3) 编辑 [1–12](#page-13-0) 功能 [1–12](#page-13-1) 小键盘 [1–11](#page-12-5) 按钮 Info Center (信息中心) [1–8](#page-9-0) 触摸板 [1–6](#page-7-1) 电源 [1–7,](#page-8-1) [1–9](#page-10-0) 静音 [1–8](#page-9-1) 无线 [1–8,](#page-9-2) [1–10](#page-11-0) 演示 [1–8](#page-9-3) 音量 [1–8](#page-9-4)

#### **B**

标签 Microsoft 真品证书 [1–28](#page-29-2) WLAN [1–28](#page-29-3) 服务标记 [1–28](#page-29-4) 管制 [1–28](#page-29-5) 调制解调器许可 [1–28](#page-29-6) 无线认证 [1–28](#page-29-3)

#### **C**

操作系统 Microsoft 真品证书标签 [1–28](#page-29-2) 产品密钥 [1–28](#page-29-2) 插槽 ExpressCard [1–20](#page-21-1) PC 卡 [1–21](#page-22-0) 安全保护缆锁 [1–16](#page-17-2), [1–17](#page-18-0) 内存 [1–24](#page-25-0) 数字介质 [1–14](#page-15-7) 插孔 RJ-11 (调制解调器) [1–18,](#page-19-2) [1–19](#page-20-1) RJ-45 (网络) 1-20 S-Video 输出 [1–16](#page-17-1) 音频输出 (耳机)[1–21](#page-22-2) 音频输入 (麦克风) [1–21](#page-22-3) 产品密钥 [1–28](#page-29-2) 产品名称和编号,笔记本计 算机 [1–28](#page-29-4) 触摸板 [1–6](#page-7-2)

#### **D**

电池架 [1–22,](#page-23-1) [1–24,](#page-25-1) [1–28](#page-29-7) 电池连接器附件, 识别 [1–23](#page-24-0), [1–25](#page-26-0)

电池指示灯, 识别 [1–3](#page-4-2), [1–5](#page-6-0) 电池组, 识别 1-27 电池组释放锁定器 [1–22,](#page-23-2) [1–24](#page-25-2) 电缆 RJ-11 (调制解调器) [1–27](#page-28-2) 调制解调器 [1–20](#page-21-2) 网络 [1–20](#page-21-2) 电源按钮 [1–7](#page-8-1), [1–9](#page-10-0) 电源连接器 [1–16,](#page-17-3) [1–17](#page-18-1) 电源线 [1–27](#page-28-4) 电源指示灯 [1–2](#page-3-2), [1–4](#page-5-2) 端口 1394 [1–18](#page-19-1), [1–19](#page-20-0) USB [1–18,](#page-19-3) [1–21](#page-22-1) 外接显示器 [1–20](#page-21-3) 对接连接器 [1–22](#page-23-3)

#### **E**

额定输入功率规格 [2–2](#page-31-1) 耳机 (音频输出)插孔 [1–21](#page-22-2)

#### **F**

服务标记 [1–28](#page-29-4)

#### **G**

工作环境规格 [2–1](#page-30-3) 功能键 [1–12](#page-13-1) 管制信息 管制标签 [1–28](#page-29-5) 调制解调器许可标签 [1–28](#page-29-6) 无线认证标签 [1–28](#page-29-3) 光驱, 识别 [1–18,](#page-19-4) [1–19](#page-20-2)

规格 额定输入功率 [2–2](#page-31-1) 工作环境 [2–1](#page-30-3) 滚动区域, 触摸板 1-6 **H** 海拔高度规格 [2–1](#page-30-4) 盒

扩展内存模块和小型卡 盒 [1–22,](#page-23-4) [1–24](#page-25-3) 环境规格 [2–1](#page-30-3)

#### **J**

记忆棒 [1–14](#page-15-8) 架 电池 [1–22](#page-23-1), [1–24](#page-25-1), [1–28](#page-29-7) 硬盘驱动器 [1–22](#page-23-5), [1–24](#page-25-4) 交流电源适配器, 识别 1-27 静音按钮 [1–8](#page-9-1) 静音指示灯 [1–3](#page-4-3)

#### **K**

开关 识别 [1–8,](#page-9-5) [1–9](#page-10-1) 显示屏 [1–8,](#page-9-5) [1–9](#page-10-1)

#### **L**

连接器 电池附件 [1–23](#page-24-0), [1–25](#page-26-0) 电源 [1–16](#page-17-3), [1–17](#page-18-1) 对接 [1–22](#page-23-3)

#### **M**

麦克风 (音频输入)插孔 [1–21](#page-22-3) 麦克风, 内置 [1–8](#page-9-6)

#### **N**

内置麦克风 [1–8](#page-9-6)

#### **Q**

驱动器,光驱 [1–18,](#page-19-4) [1–19](#page-20-2) 驱动器指示灯 [1–3](#page-4-4), [1–5](#page-6-1)

#### **R**

热键 启动睡眠状态 [1–13](#page-14-1) 速查表 [1–13](#page-14-2)

#### **S**

湿度规格 [2–1](#page-30-5) 释放锁定器 电池组 [1–22](#page-23-2), [1–24](#page-25-2) 显示屏 [1–14](#page-15-9), [1–15](#page-16-0) 数字介质插槽,位置 1-14 数字介质插槽指示灯 [1–14](#page-15-10) 数字卡 [1–14](#page-15-6) 睡眠热键 [1–13](#page-14-3) 锁, 安全保护缆锁 1-16,  $1 - 17$ 锁定器 电池组释放 [1–22](#page-23-2), [1–24](#page-25-2) 显示屏释放 [1–14](#page-15-9), [1–15](#page-16-0)

#### **T**

天线 [1–26](#page-27-1) 调制解调器电缆 [1–20](#page-21-2) 调制解调器许可标签 [1–28](#page-29-6) 通风孔 [1–21,](#page-22-4) [1–23,](#page-24-1) [1–25](#page-26-1)

#### **W**

外接显示器端口 [1–20](#page-21-3) 网络 (RJ-45) 插孔 [1–20](#page-21-2) 网络电缆 [1–20](#page-21-2) 温度规范 [2–1](#page-30-6)

无线认证标签 [1–28](#page-29-3) 无线设备按钮 [1–8,](#page-9-2) [1–10](#page-11-0) 无线设备天线 [1–26](#page-27-1) 无线设备指示灯 [1–3](#page-4-5), [1–4](#page-5-3) **X** 显示屏开关, 识别 1-8, 1-9 显示屏释放锁定器 [1–14,](#page-15-9)  $1 - 15$ 显示器端口,外接 [1–20](#page-21-3) 线,电源,识别 [1–27](#page-28-4) 小键盘按键 [1–11](#page-12-5) 携带笔记本计算机旅行 环境规格 [2–2](#page-31-2) 调制解调器许可标签 [1–28](#page-29-6) 无线认证标签 [1–28](#page-29-3) 序列号,笔记本计算机 1-28 **Y** 演示按钮 [1–8](#page-9-3) 扬声器 [1–14,](#page-15-11) [1–15](#page-16-1) 音量按钮 [1–8](#page-9-4) 音频输出 (耳机)插孔 [1–21](#page-22-2)

音频输入 (麦克风)插孔 [1–21](#page-22-3) 应用程序键, Windows [1–11](#page-12-3) 硬盘驱动器托架, 识别

[1–22](#page-23-5), [1–24](#page-25-4)

#### **Z**

真品证书标签 [1–28](#page-29-2) 指示灯 caps lock [1–3](#page-4-0), [1–4](#page-5-0) num lock [1–3](#page-4-1), [1–4](#page-5-1) 电池 [1–3,](#page-4-2) [1–5](#page-6-0) 电源 [1–2,](#page-3-2) [1–4](#page-5-2) 静音 [1–3](#page-4-3) 驱动器 [1–3,](#page-4-4) [1–5](#page-6-1) 数字介质插槽 [1–14](#page-15-10) 无线 [1–3,](#page-4-5) [1–4](#page-5-3) 指纹识别器 [1–8](#page-9-7) 智能卡插槽 [1–21](#page-22-5) 组件 底部 [1–22](#page-23-6) 顶部 [1–2](#page-3-3) 后部 [1–16](#page-17-4) 前部 [1–14](#page-15-12) 右侧 [1–18](#page-19-5) 左侧 [1–20](#page-21-4)

© 版权所有 2007 Hewlett-Packard Development Company, L.P.

Microsoft 和 Windows 是 Microsoft Corporation 在美国的注册商标。 SD 徽标是其所有者的商标。 Java 是 Sun Microsystems, Inc. 在美国的 商标。 Bluetooth 是其所有者拥有的商标, Hewlett-Packard Company 经授权得以使用。

本文档中包含的信息如有更改,恕不另行通知。随 HP 产品和服务附 带的明确有限保修声明中阐明了此类产品和服务的全部保修服务。本 文档中的任何内容均不应理解为构成任何额外保证。 HP 对本文档中 出现的技术错误、编辑错误或遗漏之处不承担责任。

笔记本计算机概览 2007 年 1 月,第 1 版 文档部件号:430241-AA1